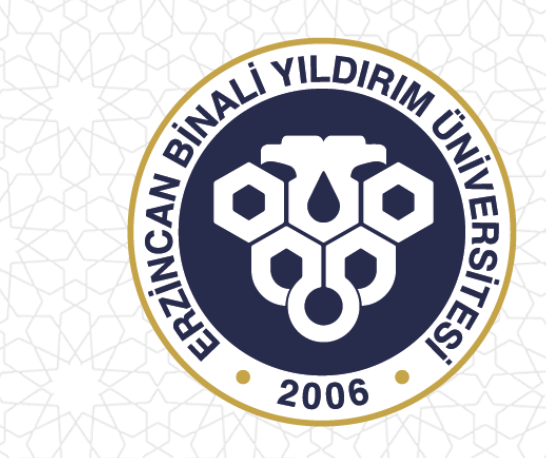

# **VERİ YÖNETİM SİSTEMİ BİRİM ÖZ DEĞERLENDİRME RAPORU MODÜLÜ KULLANIM KILAVUZU**

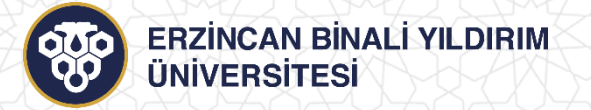

## **EBYÜ Veri Yönetim Sistemi**

- EBYÜ Veri Yönetim Sisteminin (VYS) Birim Öz Değerlendirme Raporu (BÖDR) Modülü, eğitim-öğretim faaliyetlerinin yürütüldüğü her bir akademik birim tarafından Kurum İç Değerlendirme Raporu (KİDR) başlıkları kapsamında birim raporlarının hazırlanması amacıyla Bilgi İşlem Daire Başkanlığı ve Kalite Koordinatörlüğü tarafından oluşturulmuştur.
- 2023 yılına ait BÖDR, Kalite Koordinatörlüğü tarafından hazırlanan Şablon ve Kılavuza uygun olarak VYS BÖDR modülü aracılığıyla hazırlanacaktır.
- Her bir birim için kullanıcı (dekan/müdür) ataması yapılmış olup sisteme vys.ebyu.edu.tr adresinden giriş yapılmaktadır.

#### **VYS Arayüzü**

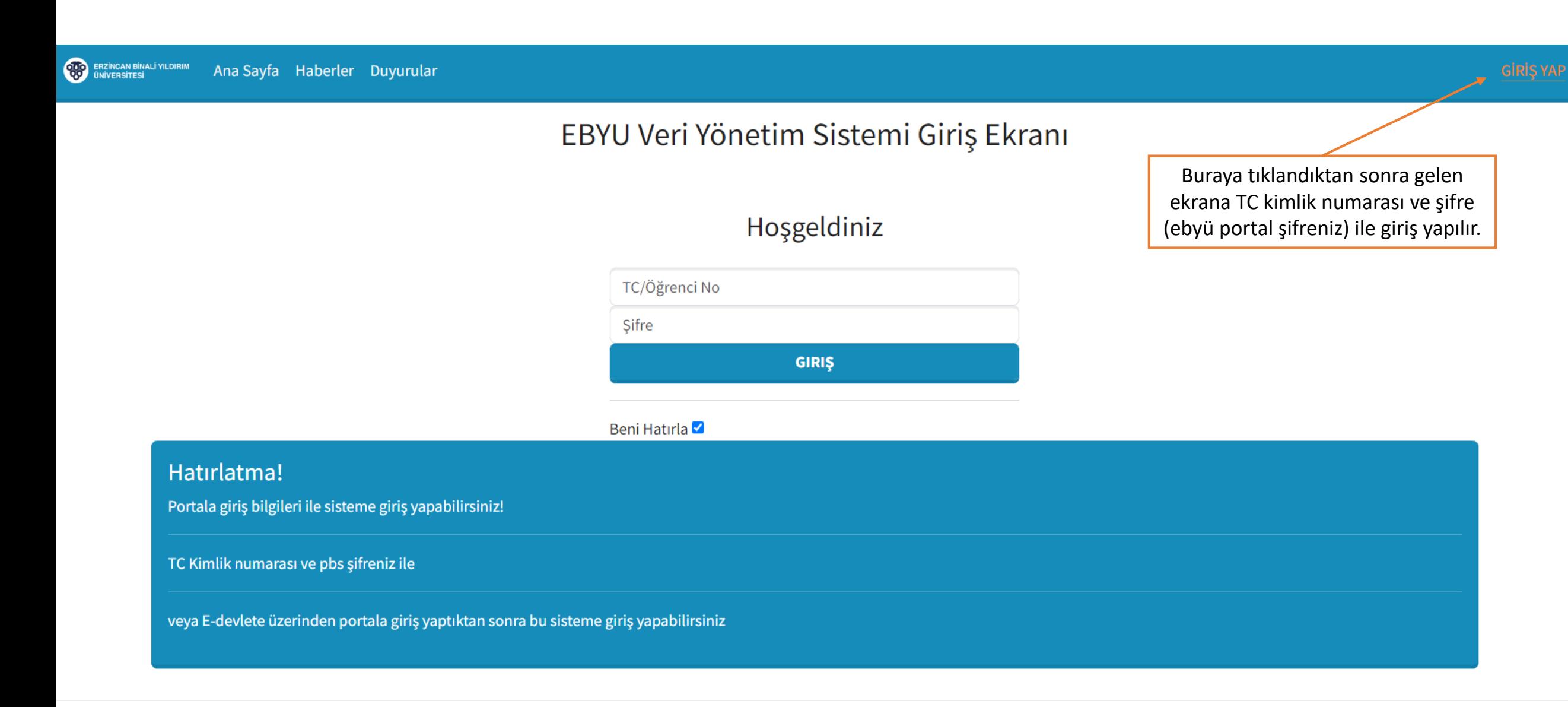

Erzincan Binali Yıldırım Üniversitesi, Veri Yönetim Sistemi - Ana Sayfa

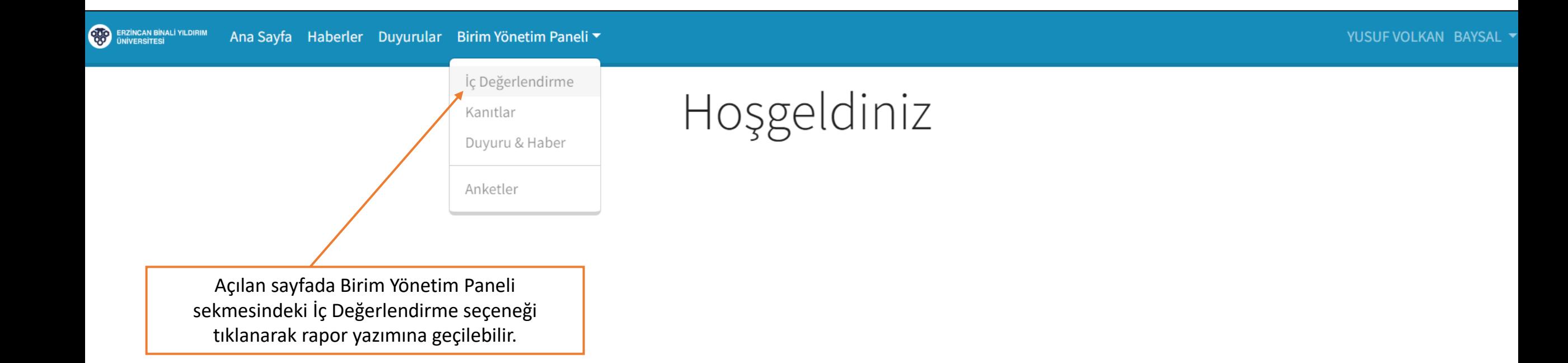

### Öz Değerlendirme

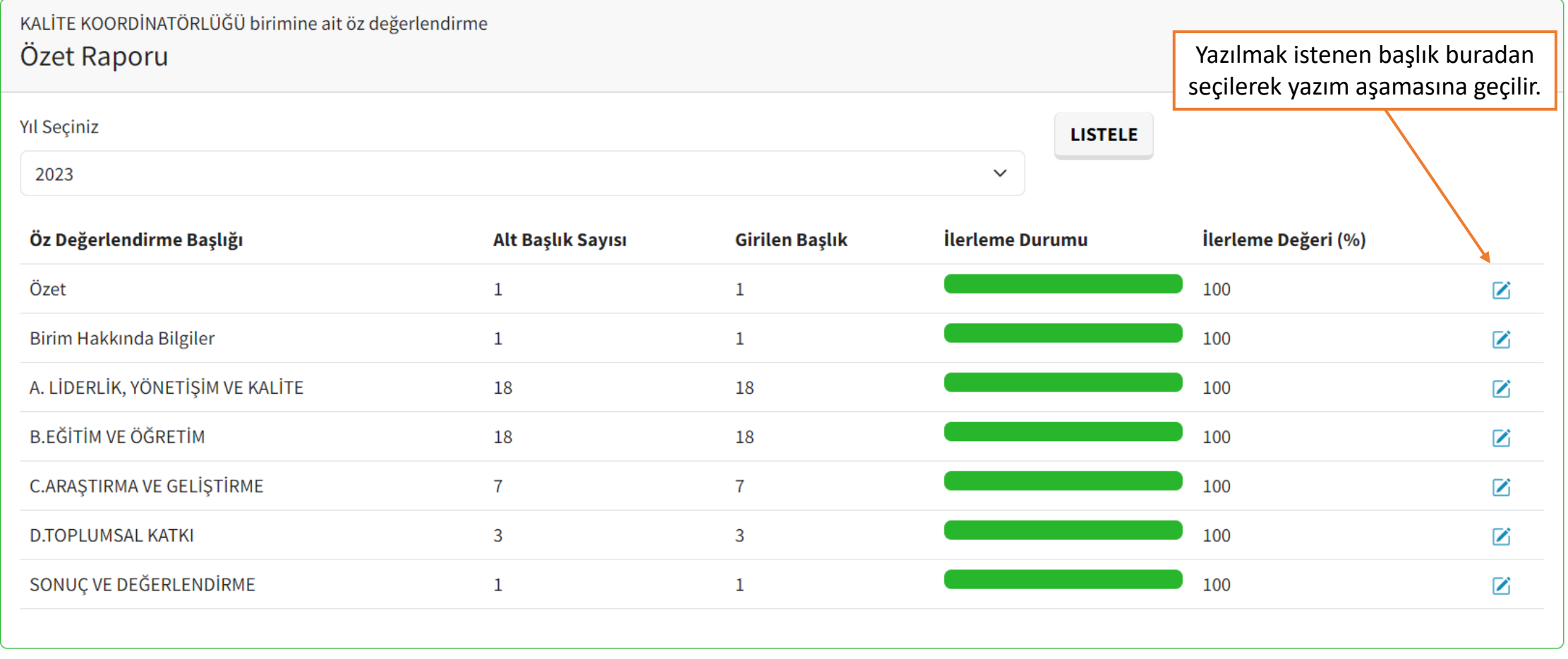

A.1. Liderlik ve Kurum, kurumsal dönüşümünü sağlayacak yönetişim modeline sahip olmalı, liderlik yaklaşımları uygulamalı, iç kalite güvence mekanizmalarını oluşturmalı ve kalite güvence kültürünü içselleştirmelidir.  $\wedge$ Kalite A.1.1. Yönetişim modeli ve idari yapı Buraya tıklanarak yazım ekranına geçilir **ABCD KANIT YÜKLE** Başlıkla ilgili kanıtlar buraya tıklanarak yüklenir.  $Z$  DÜZENLE A.1.2. Liderlik **Z DÜZENLE** Veri girilmeyen başlıklar bu şekilde kırmızı renkte görünür. A.1.3. Kurumsal dönüşüm kapasitesi **ABCD KANIT YÜKLE** Yüklenen kanıtlar ve kanıt sayısı buradan kontrol edilebilir.  $Z$ DÜZENLE **KANIT SAYISI [1]** 

A.1.4. İç kalite güvencesi mekanizmaları

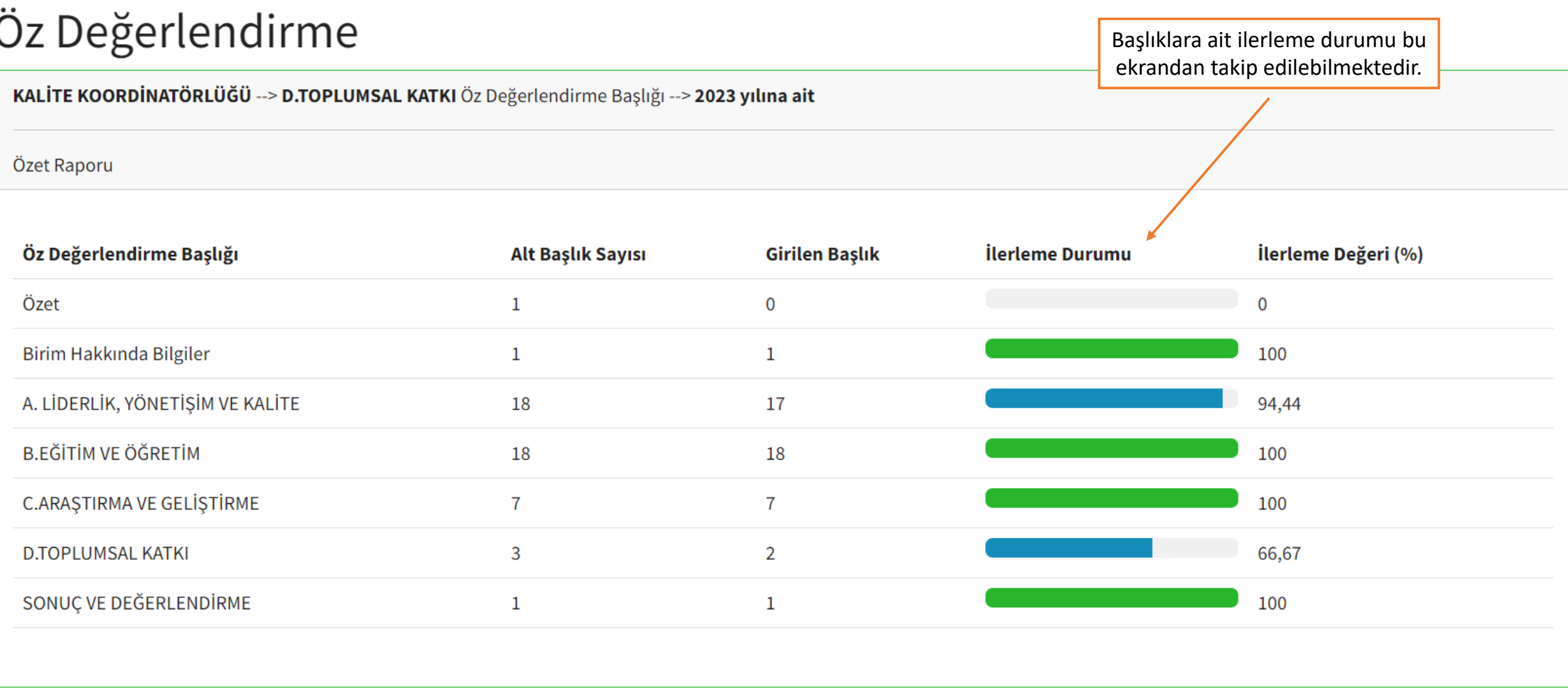

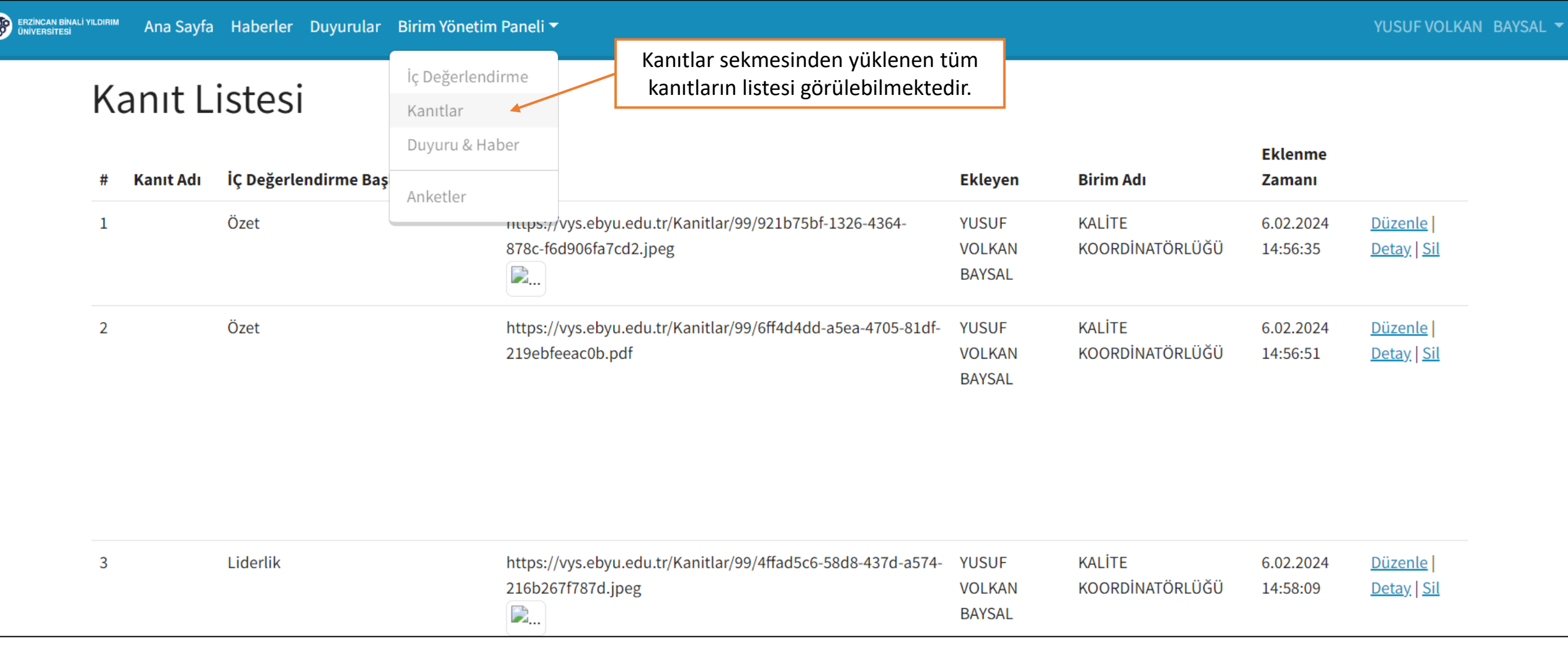

### İç Değerlendirme

**OBP** 

İç Değerlendirme Özet Raporları

Kalite Koordinatörlüğü tarafından tüm birimlerin rapor yükleme durumları bu ekrandan takip edilmekte ve raporlar pdf formatında (kanıt linkleriyle birlikte) indirilebilmektedir.

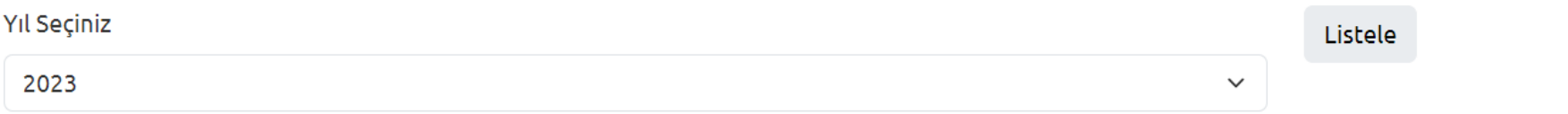

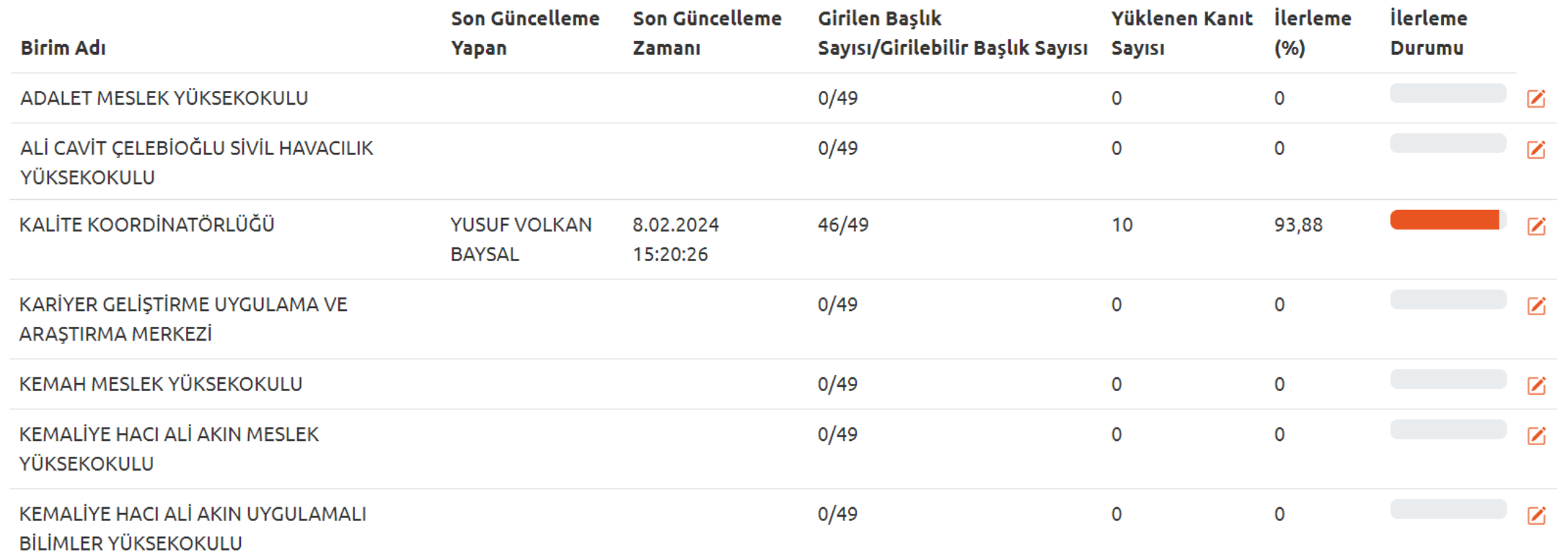